## **LAMPIRAN A**  *LISTING PROGRAM*

### **MAIN FORM**

unit main;

```
interface
```
#### uses

 Windows, Messages, SysUtils, Variants, Classes, Graphics, Controls, Forms, Dialogs, StdCtrls, ExtCtrls, ComCtrls, ToolWin, Menus, Buttons, crypt, sha1, misty1, FrAbout, FrPass, FrHowTo, ImgList, LbAsym, LbRSA, LbCipher, LbClass;

#### type

 TMainform = class(TForm) MainMenu1: TMainMenu; File1: TMenuItem; Reset1: TMenuItem; Exit1: TMenuItem; HowTo1: TMenuItem; About1: TMenuItem; ToolBar1: TToolBar; PageControl1: TPageControl; TabSheet1: TTabSheet; TabSheet2: TTabSheet; TabSheet3: TTabSheet; Panel1: TPanel; Label1: TLabel; Inputbox: TEdit; Outputbox: TEdit; GroupBox1: TGroupBox; btnGo: TBitBtn; OpenDialog1: TOpenDialog; mmoInput: TMemo; SaveDialog1: TSaveDialog; GroupBox3: TGroupBox; Label2: TLabel; Label3: TLabel; ImageList1: TImageList; btnopenfile: TToolButton; btnsave: TToolButton; btnclear: TToolButton; GroupBox4: TGroupBox; mmoTextDig: TMemo; GroupBox5: TGroupBox; edtPrivateE: TEdit; GroupBox7: TGroupBox; edtPublicE: TEdit; GroupBox8: TGroupBox; mmoTextVal: TMemo; GroupBox9: TGroupBox; Label4: TLabel; mmoValKey: TMemo; Label5: TLabel; mmoVerKey: TMemo; chkfiledel: TCheckBox; StatusBar1: TStatusBar; LbRSASSA1: TLbRSASSA;

```
 SaveDlgPub: TSaveDialog; 
 edtPublicM: TEdit; 
 Label6: TLabel; 
 Label7: TLabel; 
 SaveDlgSign: TSaveDialog; 
 OpenDlgPub: TOpenDialog; 
 OpenDlgSign: TOpenDialog; 
 btnOpDig: TToolButton; 
 Label8: TLabel; 
 Label9: TLabel; 
 mmoSignature: TMemo; 
 btnGenerate: TToolButton; 
 btnSignature: TToolButton; 
 btnVerSign: TToolButton; 
 btnpublickey: TToolButton; 
 PopupMenu1: TPopupMenu; 
 SavePubKey: TMenuItem; 
 LoadPubKey: TMenuItem; 
 btnSaveSign: TToolButton; 
 PopupMenu2: TPopupMenu; 
 SaveSign: TMenuItem; 
LoadSign: TMenuItem;
 btnClearSign: TToolButton; 
 btnOpenVal: TToolButton; 
 btnClearVal: TToolButton; 
 btnValText: TToolButton; 
 btnVerText: TToolButton; 
 ToolButton1: TToolButton; 
 ToolButton2: TToolButton; 
 ToolButton3: TToolButton; 
 btnSavText: TToolButton; 
 GroupBox2: TGroupBox; 
 btnenkrip: TRadioButton; 
 btndekrip: TRadioButton; 
 Image1: TImage; 
 GroupBox6: TGroupBox; 
 btnteks: TRadioButton; 
 btngambarbmp: TRadioButton; 
 btngambaremf: TRadioButton; 
 procedure Exit1Click(Sender: TObject); 
 procedure btnenkripClick(Sender: TObject); 
 procedure btndekripClick(Sender: TObject); 
 procedure btnclearClick(Sender: TObject); 
 procedure FormCreate(Sender: TObject); 
 procedure btnGoClick(Sender: TObject); 
 procedure Reset1Click(Sender: TObject); 
 procedure btnopenfileClick(Sender: TObject); 
 procedure btnsaveClick(Sender: TObject); 
 procedure HowTo1Click(Sender: TObject); 
 procedure About1Click(Sender: TObject); 
 procedure mmoTextDigChange(Sender: TObject); 
 procedure PageControl1Change(Sender: TObject); 
 procedure btnOpDigClick(Sender: TObject); 
 procedure btnGenerateClick(Sender: TObject); 
 procedure btnSignatureClick(Sender: TObject); 
 procedure btnVerSignClick(Sender: TObject); 
 procedure btnClearSignClick(Sender: TObject); 
 procedure LbRSASSA1GetSignature(Sender: TObject; 
   var Sig: TRSASignatureBlock); 
 procedure SavePubKeyClick(Sender: TObject); 
 procedure LoadPubKeyClick(Sender: TObject); 
 procedure SaveSignClick(Sender: TObject); 
 procedure LoadSignClick(Sender: TObject); 
 procedure mmoTextValChange(Sender: TObject);
```

```
 procedure btnOpenValClick(Sender: TObject); 
     procedure btnClearValClick(Sender: TObject); 
     procedure btnValTextClick(Sender: TObject); 
     procedure btnVerTextClick(Sender: TObject); 
     procedure btnSavTextClick(Sender: TObject); 
     procedure LbRSASSA1Progress(Sender: TObject; var Abort: Boolean); 
     procedure btnteksClick(Sender: TObject); 
     procedure btngambaremfClick(Sender: TObject); 
    procedure btngambarbmpClick(Sender: TObject);
   private 
     { Private declarations } 
    ifname : String;<br>CRC32 : LongWor
               : LongWord;
     CRC32Text : LongWord; 
     CRC32File : LongWord; 
     procedure updatedisplay; 
   public 
     { Public declarations } 
   end; 
var 
   Mainform: TMainform; 
   ref : longword; 
implementation 
//unit pendukung program utama 
uses CRC32, LbUtils, Math, LbBigInt; 
\{SR * .dfm\}//kostanta /variabel dari program utama 
const 
  FC EXT = '.misty';
   TXT_FLT = 'Text File (*.txt)|*.txt|PDF File (*.pdf)|*.pdf|Document File 
(*.doc)|*.doc'; 
  TXT1_FLT = 'Text File (*.txt)|*.txt';
   MIS_FLT = 'Misty File (*'+FC_EXT+')|*'+FC_EXT+''; 
  BIT_FLT = 'Bitmap File (* . bmp)| *.bmp';
  EMF FLT = 'Metafile File (* . emf)|*.emf';
   VAL_FLT = 'Valid Key (*.val)|*.val'; 
   sTunggu = 'Silahkan Tunggu Sebentar......'; 
   sPass = 'Verifikasi Sukses'; 
   sFail = 'Verifikasi Gagal'; 
procedure TMainform.Exit1Click(Sender: TObject); 
begin 
if MessageDlg('Keluar Program ?',mtConfirmation, 
                         [mbYes,mbNo],0) = mrYes then 
       Application.Terminate; 
end; 
procedure TMainform.btnenkripClick(Sender: TObject); 
begin 
   if btnenkrip.Checked= true then 
   begin 
   btnGo.Caption:= 'Encrypt'; 
   GroupBox1.Caption:= 'Input'; 
   chkfiledel.Visible:= False; 
   btnclear.Click; 
   Pagecontrol1.TabIndex :=0; 
   end; 
   if PageControl1.TabIndex = 0 then 
   begin 
     btnteks.Visible:= False;
```

```
 btngambaremf.Visible:=False; 
     btngambarbmp.Visible:=False; 
     GroupBox6.Visible:=False; 
     btnopenfile.Visible:=False; 
     btnsave.Visible:=False; 
     btnclear.Visible:=False; 
     btnOpDig.Visible:=True; 
     btnSavText.Visible:=True; 
     btnGenerate.Visible:=True; 
     btnSignature.Visible:=True; 
     btnVerSign.Visible:=False; 
     btnpublickey.Visible:=True; 
     btnSaveSign.Visible:=True; 
     btnClearSign.Visible:=True; 
     btnOpenVal.Visible:=False; 
     btnClearVal.Visible:=False; 
     btnValText.Visible:=False; 
     btnVerText.Visible:=False; 
     ToolButton1.Visible:=True; 
     ToolButton2.Visible:=True; 
     end; 
   if PageControl1.TabIndex = 2 then 
   begin 
     btnteks.Visible:= False; 
     btngambaremf.Visible:=False; 
     btngambarbmp.Visible:=False; 
     GroupBox6.Visible:=False; 
     btnopenfile.Visible:=False; 
     btnsave.Visible:=True; 
     btnclear.Visible:=False; 
     btnOpDig.Visible:=False; 
     btnSavText.Visible:=False; 
     btnGenerate.Visible:=False; 
     btnSignature.Visible:=False; 
     btnVerSign.Visible:=False; 
     btnpublickey.Visible:=False; 
     btnSaveSign.Visible:=False; 
     btnClearSign.Visible:=False; 
     btnOpenVal.Visible:=True; 
     btnClearVal.Visible:=True; 
     btnValText.Visible:=True; 
     btnVerText.Visible:=False; 
     ToolButton1.Visible:=False; 
     ToolButton2.Visible:=False; 
     ToolButton3.Visible:=True; 
     end; 
end; 
procedure TMainform.btndekripClick(Sender: TObject); 
begin 
   if btndekrip.Checked= true then 
   begin 
   btnGo.Caption:= 'Decrypt'; 
   GroupBox1.Caption:= 'Output'; 
   chkfiledel.Visible:= True; 
   chkfiledel.Checked:= False; 
   btnclear.Click; 
  Pagecontrol1.TabIndex := 2;
   end; 
   if PageControl1.TabIndex = 0 then 
   begin 
     btnteks.Visible:= False; 
     btngambarbmp.Visible:=False; 
     btngambaremf.Visible:=False;
```

```
 GroupBox6.Visible:=False; 
     btnopenfile.Visible:=False; 
     btnsave.Visible:=False; 
     btnclear.Visible:=False; 
     btnOpDig.Visible:=True; 
     btnSavText.Visible:=False; 
     btnGenerate.Visible:=False; 
     btnSignature.Visible:=False; 
     btnVerSign.Visible:=True; 
     btnpublickey.Visible:=True; 
     btnSaveSign.Visible:=True; 
     btnClearSign.Visible:=True; 
     btnOpenVal.Visible:=False; 
     btnClearVal.Visible:=False; 
     btnValText.Visible:=False; 
     btnVerText.Visible:=False; 
     ToolButton1.Visible:=True; 
     ToolButton2.Visible:=True; 
   end; 
   if PageControl1.TabIndex = 2 then 
   begin 
     btnteks.Visible:= False; 
     btngambarbmp.Visible:=False; 
     btngambaremf.Visible:=False; 
     GroupBox6.Visible:=False; 
     btnopenfile.Visible:=False; 
     btnsave.Visible:=False; 
     btnclear.Visible:=False; 
     btnOpDig.Visible:=False; 
     btnSavText.Visible:=False; 
     btnGenerate.Visible:=False; 
     btnSignature.Visible:=False; 
     btnVerSign.Visible:=False; 
     btnpublickey.Visible:=False; 
     btnSaveSign.Visible:=False; 
     btnClearSign.Visible:=False; 
     btnOpenVal.Visible:=True; 
     btnClearVal.Visible:=True; 
     btnValText.Visible:=False; 
     btnVerText.Visible:=True; 
     ToolButton1.Visible:=False; 
     ToolButton2.Visible:=False; 
     ToolButton3.Visible:=True; 
   end; 
end; 
//untuk mengambil dan memasukkan data ke mmoInput 
procedure TMainform.btnopenfileClick(Sender: TObject); 
const 
   BufferSize = 16384; 
var 
   IOBuffer : Array of Byte; //buffer for CRC16 computation 
   Error32 : Word; 
   blk : string; 
  FileBytes : TInteger8;<br>bagi : real;
             : real;
begin 
   mmoInput.ScrollBars:=ssVertical; 
   OpenDialog1.Options := 
     [ofHideReadOnly,ofAllowMultiSelect,ofEnableSizing]; 
   OpenDialog1.FileName:=''; 
   if btnenkrip.Checked = true then 
   begin 
     if btnteks.Checked =true then
```

```
 OpenDialog1.Filter := TXT_FLT; 
     if btngambarbmp.Checked =true then 
     OpenDialog1.Filter := BIT_FLT; 
     if btngambaremf.Checked =true then 
     OpenDialog1.Filter := EMF_FLT; 
   end 
   else 
     if btndekrip.Checked = true then 
     begin 
     btnteks.Checked:=True; 
     btnteks.Visible:=True; 
     btngambarbmp.Visible:=True; 
     btngambaremf.Visible:=True; 
     GroupBox6.Visible:=True; 
     OpenDialog1.Filter := MIS_FLT; 
     end; 
   if OpenDialog1.Execute then 
   begin 
       with OpenDialog1 do 
       begin 
          if btnteks.Checked =true then 
         begin 
          ifname:=OpenDialog1.FileName; 
         StatusBar1.Panels[1].Text := OpenDialog1.FileName; 
         mmoInput.Lines.LoadFromFile(opendialog1.filename) 
          end 
         else 
         begin 
          ifname:=OpenDialog1.FileName; 
          StatusBar1.Panels[1].Text := OpenDialog1.FileName; 
          Image1.Picture.LoadFromFile(opendialog1.filename); 
          end; 
          Inputbox.Text:=ifname; 
         SetLength(IOBuffer, BufferSize); 
         CalcFileCRC32(OpenDialog1.FileName, CRC32File, FileBytes, 
Error32); 
          bagi:=(FileBytes/1024); 
          if bagi>1024 then 
            blk:=Format('%.2f MB', [bagi/1024]) 
          else 
            blk:=Format('%2f KB', [bagi]); 
            StatusBar1.Panels[0].Text:='Total Size ='+blk; 
            Screen.Cursor:=crHourGlass; 
            Screen.Cursor:=crDefault; 
       end; 
     end; 
end; 
//untuk membersihkan teks 
procedure TMainform.btnclearClick(Sender: TObject); 
begin 
   mmoInput.Clear; 
   mmoInput.ScrollBars:=ssNone; 
   Inputbox.Text:=''; 
   Outputbox.Text:=''; 
   StatusBar1.Panels[0].Text:= 'No Message'; 
   StatusBar1.Panels[1].Text:= ''; 
end; 
//untuk memanggil isi dari How To 
procedure TMainform.HowTo1Click(Sender: TObject); 
var 
   manual: string; 
begin
```

```
 manual := ExtractFileDir(ParamStr(0))+'\'+'HowTo.txt'; 
   if FileExists(manual) then 
   begin 
     FormHowTo.RichEdit1.ScrollBars:=ssVertical; 
     FormHowTo.RichEdit1.Lines.LoadFromFile(manual); 
     FormHowTo.ShowModal; 
   end; 
end; 
//untuk menampilkan form about 
procedure TMainform.About1Click(Sender: TObject); 
begin 
   FormAbout.Show; 
end; 
//inisialisasi program 
procedure TMainform.FormCreate(Sender: TObject); 
begin 
   mmoInput.Clear; 
   mmoTextDig.Clear; 
   mmoSignature.Clear; 
   mmoTextVal.Clear; 
   mmoValKey.Clear; 
   mmoVerKey.Clear; 
   edtPrivateE.Clear; 
   edtPublicE.Clear; 
   edtPublicM.Clear; 
   Inputbox.Text:=''; 
   Outputbox.Text:=''; 
   chkfiledel.Checked:=False; 
   chkfiledel.Visible:=False; 
   btnenkrip.Checked:=True; 
   btndekrip.Checked:=False; 
   btnteks.Visible:=False; 
   btngambarbmp.Visible:=False; 
   btngambaremf.Visible:=False; 
   GroupBox6.Visible:=False; 
   btnopenfile.Visible:=False; 
   btnsave.Visible:=False; 
   btnclear.Visible:=False; 
   btnOpDig.Visible:=True; 
   btnGenerate.Visible:=True; 
   btnSignature.Visible:=True; 
   btnVerSign.Visible:=False; 
   btnpublickey.Visible:=True; 
   btnSaveSign.Visible:=True; 
   btnClearSign.Visible:=True; 
   btnOpenVal.Visible:=False; 
   btnClearVal.Visible:=False; 
   btnValText.Visible:=False; 
   btnVerText.Visible:=False; 
   btnSavText.Visible:=True; 
   PageControl1.TabIndex :=0; 
   StatusBar1.Panels[0].Text:= 'No message'; 
   StatusBar1.Panels[1].Text:= ''; 
end; 
//utk mereset program agar menjadi default 
procedure TMainform.Reset1Click(Sender: TObject); 
begin 
   OnCreate(Sender); 
end; 
//perintah tombol save
```

```
procedure TMainform.btnsaveClick(Sender: TObject); 
begin 
   SaveDialog1.FileName := ''; 
   if PageControl1.TabIndex = 1 then 
   begin 
   if Inputbox.Text ='' then 
     begin 
       MessageDlg('Tidak ada yang bisa disimpan,'+#13+ 
                    'Silahkan mengambil file ', 
                  mtWarning,[mbok],0); 
       exit; 
     end; 
     if btnenkrip.Checked = true then 
       begin 
       SaveDialog1.Filter := MIS_FLT; 
       if SaveDialog1.Execute then 
          begin 
          Outputbox.Text:= SaveDialog1.FileName+SaveDialog1.DefaultExt; 
          end; 
       end 
     else 
     begin 
       if btndekrip.Checked = true then 
       begin 
       if btnteks.Checked = true then 
         SaveDialog1.Filter := TXT_FLT; 
       if btngambarbmp.Checked = true then 
         SaveDialog1.Filter := BIT_FLT; 
       if btngambaremf.Checked = true then 
        SaveDialog1.Filter := EMF_FLT;
       end; 
       if SaveDialog1.Execute then 
       begin 
          Outputbox.Text:= SaveDialog1.FileName+SaveDialog1.DefaultExt; 
       end; 
     end; 
   end; 
   if PageControl1.TabIndex = 2 then 
     begin 
     if mmoTextVal.Text ='' then 
     begin 
       MessageDlg('Tidak ada yang dapat disimpan,'+#13+ 
                    'Silahkan masukkan teks', 
                  mtWarning,[mbok],0); 
       exit; 
     end; 
    SaveDialog1.Filter := MIS FLT;
     if SaveDialog1.Execute then 
       begin 
mmoTextVal.Lines.SaveToFile(SaveDialog1.FileName+SaveDialog1.DefaultExt); 
       end; 
     end; 
end; 
procedure TMainform.mmoTextDigChange(Sender: TObject); 
var 
   s : String; 
begin 
   s := mmoSignature.Lines.Text; 
   CRC32Text := $FFFFFFFF; //To match PKZIP 
  If Length(s) > 0 //avoid access violation in D4
   then CalcCRC32(Addr(s[1]), length(s), CRC32text); 
   CRC32Text := NOT CRC32Text; //To match PKZIP
```

```
 CRC32 := CRC32Text; 
end; 
//inisialisasi submenu 
procedure TMainform.PageControl1Change(Sender: TObject); 
begin 
   if PageControl1.TabIndex =0 then 
   begin 
     btnClearSign.Click; 
     btnteks.Visible:=False; 
     btngambaremf.Visible:=False; 
     btngambarbmp.Visible:=False; 
     GroupBox6.Visible:=False; 
     if btnenkrip.Checked=True then 
     begin 
     btnopenfile.Visible:=False; 
     btnsave.Visible:=False; 
     btnclear.Visible:=False; 
     btnOpDig.Visible:=True; 
     btnSavText.Visible:=True; 
     btnGenerate.Visible:=True; 
     btnSignature.Visible:=True; 
     btnVerSign.Visible:=False; 
     btnpublickey.Visible:=True; 
     btnSaveSign.Visible:=True; 
     btnClearSign.Visible:=True; 
     btnOpenVal.Visible:=False; 
     btnClearVal.Visible:=False; 
     btnValText.Visible:=False; 
     btnVerText.Visible:=False; 
     ToolButton1.Visible:=True; 
     ToolButton2.Visible:=True; 
     end; 
     if btndekrip.Checked=True then 
     begin 
     btnopenfile.Visible:=False; 
     btnsave.Visible:=False; 
     btnclear.Visible:=False; 
     btnOpDig.Visible:=True; 
     btnSavText.Visible:=False; 
     btnGenerate.Visible:=False; 
     btnSignature.Visible:=False; 
     btnVerSign.Visible:=True; 
     btnpublickey.Visible:=True; 
     btnSaveSign.Visible:=True; 
     btnClearSign.Visible:=True; 
     btnOpenVal.Visible:=False; 
     btnClearVal.Visible:=False; 
     btnValText.Visible:=False; 
     btnVerText.Visible:=False; 
     ToolButton1.Visible:=True; 
     ToolButton2.Visible:=True; 
     end; 
   end; 
   if PageControl1.TabIndex =1 then 
   begin 
     if btnenkrip.Checked=True then 
     begin 
     btnteks.Checked:=True; 
     btnteks.Visible:=True; 
     btngambarbmp.Visible:=True; 
     btngambaremf.Visible:=True; 
     GroupBox6.Visible:=True;
```

```
 btnclear.Click; 
   btnopenfile.Visible:=True; 
   btnsave.Visible:=True; 
   btnclear.Visible:=True; 
   btnOpDig.Visible:=False; 
   btnSavText.Visible:=False; 
   btnGenerate.Visible:=False; 
   btnSignature.Visible:=False; 
   btnVerSign.Visible:=False; 
   btnpublickey.Visible:=False; 
   btnSaveSign.Visible:=False; 
   btnClearSign.Visible:=False; 
   btnOpenVal.Visible:=False; 
   btnClearVal.Visible:=False; 
   btnValText.Visible:=False; 
   btnVerText.Visible:=False; 
   end; 
   if btndekrip.Checked=True then 
   begin 
   btnteks.Checked:=True; 
   btnteks.Visible:=False; 
   btngambarbmp.Visible:=False; 
   btngambaremf.Visible:=False; 
   GroupBox6.Visible:=False; 
   btnclear.Click; 
   btnopenfile.Visible:=True; 
   btnsave.Visible:=True; 
   btnclear.Visible:=True; 
   btnOpDig.Visible:=False; 
   btnSavText.Visible:=False; 
   btnGenerate.Visible:=False; 
   btnSignature.Visible:=False; 
   btnVerSign.Visible:=False; 
   btnpublickey.Visible:=False; 
   btnSaveSign.Visible:=False; 
   btnClearSign.Visible:=False; 
   btnOpenVal.Visible:=False; 
   btnClearVal.Visible:=False; 
   btnValText.Visible:=False; 
   btnVerText.Visible:=False; 
   end; 
 end; 
 if PageControl1.TabIndex =2 then 
 begin 
   btnClearVal.Click; 
   btnteks.Visible:=False; 
   btngambarbmp.Visible:=False; 
   btngambaremf.Visible:=False; 
   GroupBox6.Visible:=False; 
   if btnenkrip.Checked =True then 
   begin 
   btnopenfile.Visible:=False; 
   btnsave.Visible:=True; 
   btnclear.Visible:=False; 
   btnOpDig.Visible:=False; 
   btnSavText.Visible:=False; 
   btnGenerate.Visible:=False; 
   btnSignature.Visible:=False; 
   btnVerSign.Visible:=False; 
   btnpublickey.Visible:=False; 
   btnSaveSign.Visible:=False; 
   btnClearSign.Visible:=False; 
   btnOpenVal.Visible:=True;
```

```
 btnClearVal.Visible:=True; 
     btnValText.Visible:=True; 
     btnVerText.Visible:=False; 
     ToolButton1.Visible:=False; 
     ToolButton2.Visible:=False; 
     ToolButton3.Visible:=True; 
     end; 
     if btndekrip.Checked=True then 
     begin 
     btnopenfile.Visible:=False; 
     btnsave.Visible:=False; 
     btnclear.Visible:=False; 
     btnOpDig.Visible:=False; 
     btnSavText.Visible:=False; 
     btnGenerate.Visible:=False; 
     btnSignature.Visible:=False; 
     btnVerSign.Visible:=False; 
     btnpublickey.Visible:=False; 
     btnSaveSign.Visible:=False; 
     btnClearSign.Visible:=False; 
     btnOpenVal.Visible:=True; 
     btnClearVal.Visible:=True; 
     btnValText.Visible:=False; 
     btnVerText.Visible:=True; 
     ToolButton1.Visible:=False; 
     ToolButton2.Visible:=False; 
     ToolButton3.Visible:=True; 
     end; 
     if btnteks.Checked=True then 
     begin 
     mmoInput.Visible:=True; 
     end; 
     if btngambaremf.Checked=True then 
     begin 
     mmoInput.Visible:=False; 
     end; 
     if btngambarbmp.Checked=True then 
     begin 
     mmoInput.Visible:=False; 
     end; 
   end; 
end; 
procedure TMainform.btnteksClick(Sender: TObject); 
begin 
if PageControl1.TabIndex = 1 then 
   begin 
   mmoInput.Visible:=True; 
   Image1.Visible:=False; 
   end; 
end; 
procedure TMainform.btngambaremfClick(Sender: TObject); 
begin 
if PageControl1.TabIndex = 1 then 
   begin 
   Image1.Visible:=True; 
   Image1.Picture:=nil; 
   mmoInput.Visible:=False; 
   if btndekrip.Checked = True then 
   begin 
   mmoInput.Visible:=True; 
   Image1.Visible:=False; 
   end;
```

```
 end; 
end; 
procedure TMainform.btngambarbmpClick(Sender: TObject); 
begin 
if PageControl1.TabIndex = 1 then 
   begin 
   Image1.Visible:=True; 
   Image1.Picture:=nil; 
   mmoInput.Visible:=False; 
   if btndekrip.Checked = True then 
   begin 
   mmoInput.Visible:=True; 
   Image1.Visible:=False; 
   end; 
   end; 
end;
```
### **MODULE DIGITAL SIGNATURE**

```
//perintah tombol open text message 
procedure TMainform.btnOpDigClick(Sender: TObject); 
const 
   BufferSize = 16384; 
var 
   IOBuffer : Array of Byte; //buffer for CRC16 computation 
   Error32 : Word; 
   blk : string; 
   FileBytes : TInteger8; 
   bagi : real; 
begin 
   mmoTextDig.ScrollBars := ssVertical; 
   OpenDialog1.Filter := TXT1_FLT; 
   OpenDialog1.FileName:=''; 
   if OpenDialog1.Execute then 
   begin 
     with OpenDialog1 do 
     begin 
       mmoTextDig.Lines.LoadFromFile(opendialog1.filename); 
       SetLength(IOBuffer, BufferSize); 
       CalcFileCRC32(OpenDialog1.FileName, CRC32File, FileBytes, Error32); 
       bagi:=(FileBytes/1024); 
       if bagi>1024 then 
         blk:=Format('%.2f MB', [bagi/1024]) 
       else 
         blk:=Format('%2f KB', [bagi]); 
         StatusBar1.Panels[0].Text:='Total Size ='+blk; 
         StatusBar1.Panels[1].Text:=''; 
         Screen.Cursor:=crHourGlass; 
         Screen.Cursor:=crDefault; 
       end; 
   end; 
end; 
//perintah untuk menyimpan teks 
procedure TMainform.btnSavTextClick(Sender: TObject); 
begin 
     if mmoTextDig.Text ='' then 
     begin 
       MessageDlg('Tidak ada yang dapat disimpan'+#13+ 
                   'Silahkan masukkan teks', 
                  mtWarning,[mbok],0); 
       exit; 
     end; 
     SaveDialog1.Filter:=TXT1_FLT;
```

```
 if SaveDialog1.Execute then 
     begin 
mmoTextDig.Lines.SaveToFile(savedialog1.filename+SaveDialog1.DefaultExt) 
     end; 
end; 
//generate pasangan kunci RSA digital signature 
procedure TMainform.btnGenerateClick(Sender: TObject); 
begin 
   StatusBar1.Panels[1].Text := sTunggu; 
   Screen.Cursor := crAppStart; 
   try 
     LbRSASSA1.GenerateKeyPair; 
     edtPublicE.Text := LbRSASSA1.PublicKey.ExponentAsString; 
    edtPublicM.Text := LbRSASSA1.PublicKey.ModulusAsString;
    edtPrivateE.Text:= LbRSASSA1.PrivateKey.ExponentAsString;
     finally 
     Screen.Cursor := crDefault; 
     StatusBar1.Panels[1].Text := ''; 
   end; 
end; 
//sign message string, display signature as hex string 
procedure TMainform.btnSignatureClick(Sender: TObject); 
begin 
   if mmoTextDig.Text='' then 
   begin 
       MessageDlg('No Message?', 
                  mtWarning,[mbok],0); 
       exit; 
   end; 
   if edtPublicE.Text='' then 
   begin 
       MessageDlg('Generate your key', 
                  mtWarning,[mbok],0); 
       exit; 
   end; 
  Screen.Cursor := crHourGlass;
   try 
     LbRSASSA1.SignString(mmoTextDig.Lines.Text); 
     mmoSignature.Text := LbRSASSA1.Signature.IntStr; 
     MessageDlg('Message Has Been Sign'+#13+ 
                  '',mtInformation,[mbOK],0); 
     exit; 
   finally 
     Screen.Cursor := crDefault; 
   end; 
end; 
//verify message 
procedure TMainform.btnVerSignClick(Sender: TObject); 
begin 
   if mmoTextDig.Text ='' then 
     begin 
       MessageDlg('Tidak ada pesan untuk diverifikasi?', 
                    mtWarning,[mbok],0); 
       exit; 
     end; 
   if edtPublicM.Text ='' then 
     begin 
       MessageDlg('Please Load Public Key First!', 
                  mtWarning,[mbok],0);
```

```
 exit; 
     end; 
     if mmoSignature.Text ='' then 
     begin 
       MessageDlg('Please Load Signature!', 
                  mtWarning,[mbok],0); 
       exit; 
     end; 
   if LbRSASSA1.VerifyString(mmoTextDig.Lines.Text) then 
     begin 
     MessageDlg('Verifikasi Tanda Tangan: SUKSES'+#13+ 
                   'Pesan Orisinil',mtInformation,[mbOK],0); 
     exit; 
     StatusBar1.Panels[1].Text := sPass 
     end 
   else 
     begin 
     MessageDlg('Verifikasi Tanda Tangan: GAGAL'+#13+ 
                   'Pesan Tidak Orisinil',mtWarning,[mbOK],0); 
     exit; 
     StatusBar1.Panels[1].Text := sFail; 
     end 
end; 
//perintah untuk save public key 
procedure TMainform.SavePubKeyClick(Sender: TObject); 
var 
  FS : TFileStream; 
begin 
   if SaveDlgPub.Execute then begin 
    FS := TFileStream.Create((SaveDlgPub.FileName+SaveDlgPub.DefaultExt),
fmCreate); 
     Screen.Cursor := crHourGlass; 
     try 
       LbRSASSA1.PublicKey.StoreToStream(FS); 
     finally 
       FS.Free; 
       Screen.Cursor := crDefault; 
     end; 
   end; 
end; 
//perintah untuk load public key 
procedure TMainform.LoadPubKeyClick(Sender: TObject); 
var 
   FS : TFileStream; 
begin 
   if OpenDlgPub.Execute then begin 
     FS := TFileStream.Create(OpenDlgPub.FileName, fmOpenRead); 
     Screen.Cursor := crHourGlass; 
     try 
       LbRSASSA1.PublicKey.LoadFromStream(FS); 
       edtPublicE.Text := LbRSASSA1.PublicKey.ExponentAsString; 
      edtPublicM.Text := LbRSASSA1.PublicKey.ModulusAsString;
     finally 
       FS.Free; 
       Screen.Cursor := crDefault; 
     end; 
   end; 
end; 
//perintah untuk save signature 
procedure TMainform.SaveSignClick(Sender: TObject); 
var
```

```
 FS : TFileStream; 
begin 
   if SaveDlgSign.Execute then begin 
     FS := TFileStream.Create(SaveDlgSign.FileName + 
SaveDlgSign.DefaultExt, fmCreate); 
     Screen.Cursor := crHourGlass; 
     try 
      mmoSignature.Lines.SaveToStream(fs); 
    finally 
       FS.Free; 
       Screen.Cursor := crDefault; 
     end; 
   end; 
end; 
//perintah untuk load signature 
procedure TMainform.LoadSignClick(Sender: TObject); 
var 
   FS : TFileStream; 
begin 
   if OpenDlgSign.Execute then begin 
    FS := TFileStream. Create (OpenDlgSign. FileName, fmOpenRead);
     Screen.Cursor := crHourGlass; 
     try 
     mmoSignature.Lines.LoadFromStream(FS); 
     finally 
       FS.Free; 
       Screen.Cursor := crDefault; 
     end; 
   end; 
end; 
//convert signature string to binary and return it 
procedure TMainform.LbRSASSA1GetSignature(Sender: TObject; 
   var Sig: TRSASignatureBlock); 
begin 
   HexToBuffer(mmoSignature.Text, Sig, SIZEOf(Sig)); 
end; 
//clear all fields 
procedure TMainform.btnClearSignClick(Sender: TObject); 
begin 
   LbRSASSA1.PrivateKey.Clear; 
   LbRSASSA1.PublicKey.Clear; 
  edtPrivateE.Text := '';
   edtPublicE.Text := ''; 
   edtPublicM.Text := ''; 
   mmoSignature.Clear; 
   mmoTextDig.Clear; 
   mmoTextDig.SetFocus; 
   StatusBar1.Panels[0].Text:= 'No Message'; 
   StatusBar1.Panels[1].Text:=''; 
end; 
procedure TMainform.LbRSASSA1Progress(Sender: TObject; var Abort: 
Boolean); 
begin 
   Application.ProcessMessages; 
end; 
MODULE VALIDASI
//perintah untuk melihat setiap perubahan pesan
```

```
procedure TMainform.mmoTextValChange(Sender: TObject); 
   VAR
```

```
 s : STRING; 
begin 
   s := mmoTextVal.Lines.Text; 
   CRC32Text := $FFFFFFFF; // To match PKZIP 
   IF LENGTH(s) > 0 // Avoid access violation in D4 
  THEN CalcCRC32 (Addr(s[1]), LENGTH(s), CRC32text);
   CRC32Text := NOT CRC32Text; // TO match PKZIP 
  CRC32 := CRC32Text; UpdateDisplay 
end; 
procedure TMainform.updatedisplay; 
begin 
   mmoValKey.Lines.Text:=IntToHex(CRC32,8)+IntToStr(CRC32); 
end; 
//perintah untuk membuka pesan cipher 
procedure TMainform.btnOpenValClick(Sender: TObject); 
   CONST BufferSize = 16384; 
   VAR 
     IOBuffer : ARRAY OF BYTE; // buffer for CRC16 computation 
     Error32 : WORD; 
     FileBytes: TInteger8; 
begin 
   OpenDialog1.Filter := MIS_FLT; 
 OpenDialog1.FileName:='';<br>IF OpenDialog1.Execute
    OpenDialog1.Execute
   THEN BEGIN 
     StatusBar1.Panels[0].Text := ''; 
     mmoTextVal.Lines.LoadFromFile(opendialog1.filename); 
     SetLength(IOBuffer, BufferSize); 
     CalcFileCRC32 (OpenDialog1.FileName, CRC32File, FileBytes, Error32); 
 StatusBar1.panels[1].Text := 'Size :'+ IntToStr(FileBytes) + ' bytes' 
      Path: ' + OpenDialog1.FileName;
    IF Error32 \le 0 THEN StatusBar1.panels[0].Text := StatusBar1.panels[0].Text + ', 
CRC32 error' 
   END; 
   CRC32 := CRC32File; 
end; 
procedure TMainform.btnClearValClick(Sender: TObject); 
begin 
   mmoTextVal.Clear; 
   mmoValKey.Clear; 
   mmoVerKey.Clear; 
   mmoTextVal.SetFocus; 
   StatusBar1.Panels[1].Text :=''; 
   StatusBar1.Panels[0].Text:= 'No Message'; 
end; 
//perintah untuk memvalidasi ciphertext asal 
procedure TMainform.btnValTextClick(Sender: TObject); 
begin 
     if mmoTextVal.Lines.Text ='' then 
     begin 
       MessageDlg('Tidak ada yang dapat diproses !'+#13+ 'Coba lagi 
?',mtWarning,[mbRetry],0); 
       exit; 
     end 
     else 
     begin
```

```
 if MessageDlg('Now Save your Validation Key ? 
',mtConfirmation,[mbYes],0) = mrYes then 
        begin 
               SaveDialog1.Filter := VAL_FLT;
                SaveDialog1.FileName:=''; 
                if SaveDialog1.Execute then 
                mmoValKey.Lines.SaveToFile(savedialog1.filename + 
SaveDialog1.DefaultExt) 
                else exit; 
       end; 
     end; 
   MessageDlg('Kunci validasi telah disimpan! ',mtConfirmation,[mbYes],0) 
; 
end; 
//perintah untuk memverifikasi apakah ciphertext sama 
procedure TMainform.btnVerTextClick(Sender: TObject); 
begin 
   if mmoValKey.Lines.Text='' then 
   begin 
       MessageDlg('Silahkan masukkan pesan',mtWarning,[mbOK],0); 
       exit 
   end 
   else 
   begin 
     if mmoVerKey.Lines.Text = '' then 
     begin 
       OpenDialog1.Filter := VAL_FLT; 
       OpenDialog1.FileName:=''; 
       if OpenDialog1.Execute then 
       begin 
       mmoVerKey.Lines.LoadFromFile(OpenDialog1.FileName); 
       end; 
     end; 
     if mmoValKey.Lines.Text = mmoVerKey.Lines.Text then 
     begin 
       MessageDlg('Verifikasi SUKSES'+#13+ 
               'Pesan Yang Anda Terima Orisinil',mtInformation,[mbYes],0) 
     end 
     else 
         MessageDlg('Verifikasi GAGAL'+#13+ 
               'Pesan Yang Anda Terima Tidak 
Orisinil!!!',mtWarning,[mbOK],0 ) 
   end; 
end;
```
#### **MODUL ENKRIP DAN DEKRIP**

```
//perintah untuk enkripsi dan dekripsi 
procedure TMainform.btnGoClick(Sender: TObject); 
var 
   FileIn, FileOut: file; 
   Buffer: array[0..7] of byte; 
   Hash: Tsha1; 
   HashDigest: array[0..31] of byte; 
   cipherenkrip: Cmisty1; 
   cipherdekrip: Cmisty1; 
   Read: integer; 
   keystr: string; 
   HashRead: array[0..31] of byte; 
begin 
   if Inputbox.Text ='' then 
     begin 
     MessageDlg('Masukkan file yang akan dienkripsi/didekripsi'+#13+
```

```
 'Tekan tombol open untuk membuka file',mtWarning,[mbok],0); 
     exit; 
     end; 
   if Outputbox.Text='' then 
     begin 
     MessageDlg('File output yang diinginkan ?'+#13+ 
                'Tekan tombol save',mtWarning,[mbok],0); 
    exit;
     end; 
   //perintah utama pemanggil enkripsi ke unit MISTY1 
   if btnenkrip.Checked =True then 
   begin 
    kevstr:= '';
     with FormPass do 
     begin 
       edtpass.Clear; 
       ShowModal; 
       keystr:=edtpass.Text; 
       if keystr='' then exit; 
     end; 
   AssignFile(FileIn,Inputbox.Text); 
   begin 
     if FileExists(Outputbox.Text) then 
     if (MessageDlg('Output file already exists. 
Overwrite?',mtConfirmation,mbYesNoCancel,0) <> mrYes) then 
       Exit; 
     try 
     Reset(FileIn,1); 
   except 
     MessageDlg('Unable to open the in file',mtInformation,[mbOK],0); 
     Exit; 
   end; 
   AssignFile(FileOut,Outputbox.Text); 
   try 
     Rewrite(FileOut,1); 
   except 
     CloseFile(FileIn); 
     MessageDlg('Unable to open then out file',mtInformation,[mbOK],0); 
     Exit; 
   end; 
   Screen.Cursor := crAppStart; 
   ref :=GetTickCount; 
   // baca file input 
   FillChar(HashDigest,Sizeof(HashDigest),$FF); 
   Hash:= Tsha1.Create(Self); 
   Hash.Init; 
   //ambil isi password untuk dijadikan kunci 
   Hash.UpdateStr(keystr); 
   Hash.Final(HashDigest); 
   Hash.Free; 
   cipherenkrip:= Cmisty1.Create(Self); 
   if (Sizeof(HashDigest)*8)> cipherenkrip.MaxKeySize then 
      cipherenkrip.Init(HashDigest,cipherenkrip.MaxKeySize,nil) 
   else 
   cipherenkrip.Init(keystr,Sizeof(keystr)*8,nil); 
  cipherenkrip.EncryptData(HashDigest,HashDigest,Sizeof(HashDigest));
   cipherenkrip.Reset; 
   BlockWrite(FileOut,HashDigest,Sizeof(HashDigest)); 
   repeat 
    BlockRead(FileIn,Buffer,Sizeof(Buffer),Read);
     //baca file input, enkrip lalu tulis ke file output 
    cipherenkrip.EncryptData(Buffer,Buffer,Read);
```

```
 cipherenkrip.Reset; 
    BlockWrite(FileOut,Buffer,Read);
  until Read<> Sizeof(Buffer);
   cipherenkrip.Burn; //lalukan prosedur enkrip 
   CloseFile(FileIn); 
  CloseFile(FileOut); 
       Image1.Picture:=nil; 
       mmoInput.Visible:=True; 
       mmoInput.Clear; 
       mmoInput.Lines.LoadFromFile(Outputbox.Text); 
       ref :=GetTickCount -ref; 
       Screen.Cursor := crDefault; 
       StatusBar1.Panels[1].Text:=Format('Encrypting in %2.3f s.', [ref / 
1000.0]); 
      MessageDlg('File encrypted done', mtConfirmation, [mbOK], 0);
       Inputbox.Text:=''; 
       end; 
   end; 
   if btndekrip.Checked = True then 
   begin 
   keystr:= ''; 
     with FormPass do 
    begin 
       edtpass.Clear; 
       ShowModal; 
       keystr:=edtpass.Text; 
      Close; 
     end; 
 begin 
    if FileExists(Outputbox.Text) then 
     if (MessageDlg('Output file already exists. 
Overwrite?',mtConfirmation,mbYesNoCancel,0) <> mrYes) then 
       Exit; 
    AssignFile(FileIn,Inputbox.Text); 
    try 
    Reset(FileIn,1); 
     except 
    MessageDlg('Unable to open the in file',mtInformation,[mbOK],0); 
    Exit; 
   end; 
  AssignFile(FileOut,Outputbox.Text); 
   try 
    Rewrite(FileOut,1); 
    except 
     CloseFile(FileIn); 
    MessageDlg('Unable to open the out file',mtInformation,[mbOK],0); 
    Exit; 
   end; 
  Screen.Cursor := crAppStart; 
  ref :=GetTickCount; 
   // baca file input 
  FillChar(HashDigest,Sizeof(HashDigest),$FF); 
  Hash:= Tsha1.Create(Self); 
  Hash.Init; 
   //ambil isi password untuk dijadikan kunci 
  Hash.UpdateStr(keystr); 
  Hash.Final(HashDigest); 
  Hash.Free; 
   cipherdekrip:=Cmisty1.Create(Self); 
   if (Sizeof(HashDigest)*8)> cipherdekrip.MaxKeySize then 
     cipherdekrip.Init(HashDigest,cipherdekrip.MaxKeySize,nil) 
   else 
   cipherdekrip.Init(keystr,Sizeof(keystr)*8,nil);
```

```
cipherdekrip.EncryptData(HashDigest,HashDigest,Sizeof(HashDigest));
   cipherdekrip.Reset; 
  BlockRead(FileIn,HashRead,Sizeof(HashRead));
   //pengecekan password yang digunakan 
   if not CompareMem(@HashRead,@HashDigest,Sizeof(HashRead)) then 
   begin 
     CloseFile(FileIn); 
     CloseFile(FileOut); 
     cipherdekrip.Burn; //lalukan prosedur dekrip 
     MessageDlg('Proses Gagal...,'+#13+ 
                 'Password Salah !',mtWarning,[mbOK],0); 
     Screen.Cursor := crDefault; 
    Exit;
   end; 
   repeat 
    BlockRead(FileIn,Buffer,Sizeof(Buffer),Read);
     //baca file input, dekrip lalu tulis ke file output 
     cipherdekrip.DecryptData(Buffer,Buffer,Read); 
     cipherdekrip.Reset; 
    BlockWrite(FileOut,Buffer,Read);
   until Read<> Sizeof(Buffer); 
   cipherdekrip.Burn; 
   CloseFile(FileIn); 
   CloseFile(FileOut); 
       if btnteks.Checked=True then 
         begin 
         mmoInput.Clear; 
         mmoInput.Lines.LoadFromFile(Outputbox.Text); 
         end; 
       if btngambaremf.Checked=True then 
         begin 
         mmoInput.Visible:=False; 
         Image1.Visible:=True; 
         Image1.Picture.Metafile.LoadFromFile(Outputbox.Text); 
         end; 
       if btngambarbmp.Checked=True then 
         begin 
         mmoInput.Visible:=False; 
         Image1.Visible:=True; 
         Image1.Picture.Bitmap.LoadFromFile(Outputbox.Text); 
         end; 
       ref :=GetTickCount -ref; 
       Screen.Cursor := crDefault; 
       StatusBar1.Panels[1].Text:=Format('Encrypting in %2.3f s.', [ref / 
1000.0]); 
       MessageDlg('File decrypted done',mtConfirmation,[mbOK],0); 
       Inputbox.Text:=''; 
     end; 
     end; 
//perintah untuk menghapus ciphertext setelah proses dekripsi 
   if chkfiledel.Checked then 
   DeleteFile(Inputbox.Text); 
end; 
UNIT MISTY1
```

```
//isi dari algoritma MISTY1 
unit Misty1;
```

```
interface 
{$I crypt.Inc} 
uses 
   Classes, Sysutils, crypt;
```

```
const 
   NUMROUNDS= 8; 
type 
   Cmisty1= class(Tblockcipher) 
   protected 
     IV, LB: array[0..7] of byte; 
     KeyData: array[0..31] of DWord; 
     function FI(const FI_IN, FI_KEY: DWord): DWord; 
     function FO(const FO_IN: DWord; const k: longint): DWord; 
    function FL(const FL_IN: DWord; const k: longint): DWord;
     function FLINV(const FL_IN: DWord; const k: longint): DWord; 
     procedure Encrypt(const InBlock; var OutBlock); 
     procedure Decrypt(const InBlock; var OutBlock); 
   public 
     procedure Init(var Key; Size: longint; IVector: pointer); override; 
     procedure Burn; override; 
     procedure Reset; override; 
     procedure EncryptData(const InData; var OutData; Size: longint); 
override; 
    procedure DecryptData(const InData; var OutData; Size: longint); 
override; 
     constructor Create(AOwner: TComponent); override; 
   end; 
implementation 
{$I Misty1.Inc} 
constructor Cmisty1.Create(AOwner: TComponent); 
begin 
   inherited Create(AOwner); 
   fAlgorithm:= 'Misty1'; 
   fBlockSize:= 64; 
   fMaxKeySize:= 128; 
  fID := 11; Burn; 
end; 
function Cmisty1.FI(const FI_IN, FI_KEY: DWord): DWord; 
var 
   d7, d9: DWord; 
begin 
  d9:= (FI_IN shr 7) and $1ff;
  d7:= FI IN and $7f;
   d9:= S9Table[d9] xor d7; 
   d7:= (S7Table[d7] xor d9) and $7f; 
  d7:= d7 xor ((FI_KEY shr 9) and $7f);
  d9:= d9 xor (FI_KEY and $1ff);
   d9:= S9Table[d9] xor d7; 
  Result:= (d7 \text{ shl } 9) or d9;
end; 
function Cmisty1.FO(const FO_IN: DWord; const k: longint): DWord; 
var 
   t0, t1: DWord; 
begin 
  t0:= FO_IN shr 16;
```

```
 t1:= FO_IN and $FFFF; 
   t0:= t0 xor KeyData[k]; 
  t0:= FI(t0, KeyData[((k+5) mod 8) + 8]);t0 := t0 xor t1;
  t1:= t1 xor KeyData[(k+2) \mod 8];
   t1:= FI(t1,KeyData[((k+1) mod 8) + 8]); 
  t1:= t1 xor t0;
  t0:= t0 xor KeyData[(k+7) \mod 8];
  t0:= FI(t0.KevData[((k+3) mod 8) + 8]);
  t0:= t0 xor t1;
   t1:= t1 xor KeyData[(k+4) mod 8]; 
  Result:= (t1 \text{ shl } 16) or t0;
end; 
function Cmisty1.FL(const FL_IN: DWord; const k: longint): DWord; 
var 
   d0, d1: DWord; 
   t: byte; 
begin 
  d0 := FLIN shr 16;
  d1 := FL IN and $FFFF;if (k \mod 2) <> 0 then
   begin 
    t:= (k-1) div 2;
    d1:= d1 xor (d0 and KeyData[((t + 2) mod 8) + 8]);
    d0 := d0 \text{ xor } (d1 \text{ or KeyData}[(t + 4) \text{ mod } 8]); end 
   else 
   begin 
    t:= k div 2;
     d1:= d1 xor (d0 and KeyData[t]); 
    d0 := d0 \text{ xor } (d1 \text{ or KeyData}[((t+6) \text{ mod } 8) + 8]); end; 
  Result:= (d0 \text{ shl } 16) or dl;
end; 
function Cmisty1.FLINV(const FL_IN: DWord; const k: longint): DWord; 
var 
   d0, d1: DWord; 
   t: byte; 
begin 
  d0:= FL_IN shr 16;
  d1 := FL IN and $FFFF;if (k \mod 2) \ll 0 then
   begin 
    t:= (k-1) div 2;
    d0 := d0 xor (d1 or KeyData[(t+4) mod 8]);
    d1:= d1 xor (d0 and KeyData[((t+2) mod 8) + 8]);
   end 
   else 
   begin 
    t:= k div 2;
    d0:= d0 xor (d1 or KeyData[((t+6) mod 8) + 8]);
    dl := dl xor (d0 and KeyData[t]); end; 
  Result:= (d0 \text{ shl } 16) or dl;
end; 
procedure Cmisty1.Encrypt(const InBlock; var OutBlock); 
var 
   d0, d1: DWord; 
   i: longint;
```

```
begin 
   Move(InBlock,d0,4); 
   Move(pointer(longint(@InBlock)+4)^,d1,4); 
   for i:= 0 to NUMROUNDS-1 do 
   begin 
    if (i \mod 2) = 0 then
     begin 
      d0 := FL(D0, i);dl := FL(D1,i+1);dl := dl xor FO(d0,i); end 
     else 
      d0 := d0 xor F0(d1, i);
   end; 
  d0 := FL(d0, NUMROUNDS);
  d1 := FL(d1, NUMROUNDS+1); Move(d1,OutBlock,4); 
   Move(d0,pointer(longint(@OutBlock)+4)^,4); 
end; 
procedure Cmisty1.Decrypt(const InBlock; var OutBlock); 
var 
   d0, d1: DWord; 
   i: longint; 
begin 
   Move(InBlock,d1,4); 
   Move(pointer(longint(@InBlock)+4)^,d0,4); 
  dl := FLINV(d1, NUMROUNDS+1);d0 := FLINV(d0, NUMROUNDS); for i:= NUMROUNDS-1 downto 0 do 
   begin 
    if (i \mod 2) = 0 then
     begin 
      dl := dl xor FO(d0, i);
      d0 := FLINV(D0,i);dl := FLINV(D1,i+1); end 
     else 
      d0 := d0 xor F0(d1, i);
   end; 
   Move(d0,OutBlock,4); 
   Move(d1,pointer(longint(@OutBlock)+4)^,4); 
end; 
procedure Cmisty1.Init(var Key; Size: longint; IVector: pointer); 
var 
   KeyB: array[0..15] of byte; 
   i: longint; 
begin 
   if fInitialized then 
     Burn; 
   if (Size> fMaxKeySize) or (Size<= 0) or ((Size mod 8)<> 0) then 
     raise Exception.Create(Format('Misty1: Invalid key size - 
%d',[Size])); 
   if (Size> 128) or (Size<= 0) or ((Size mod 8)<> 0) then 
     Exit; 
   FillChar(KeyB,Sizeof(KeyB),0); 
  Move(Key, KeyB, Size div 8);
   for i:= 0 to 7 do 
    KeyData[i]: = (KeyB[i*2] * 256) + KeyB[i*2+1];for i := 0 to 7 do
```

```
 begin 
     KeyData[i+8]:= FI(KeyData[i],KeyData[(i+1) mod 8]); 
     KeyData[i+16]:= KeyData[i+8] and $1FF; 
     KeyData[i+24]:= KeyData[i+8] shr 9; 
   end; 
   if IVector= nil then 
   begin 
     FillChar(IV,Sizeof(IV),$FF); 
     Encrypt(IV,IV); 
     Move(IV,LB,Sizeof(LB)); 
   end 
   else 
   begin 
     Move(IVector^,IV,Sizeof(IV)); 
     Move(IV,LB,Sizeof(IV)); 
   end; 
   fInitialized:= true; 
end; 
procedure Cmisty1.Burn; 
begin 
   FillChar(KeyData,Sizeof(KeyData),$FF); 
   FillChar(IV,Sizeof(IV),$FF); 
   FillChar(LB,Sizeof(LB),$FF); 
   fInitialized:= false; 
end; 
procedure Cmisty1.Reset; 
begin 
   Move(IV,LB,Sizeof(LB)); 
end; 
procedure Cmisty1.EncryptData(const InData; var OutData; Size: longint); 
var 
   TB: array[0..7] of byte; 
   i: longint; 
begin 
   if not fInitialized then 
     raise Exception.Create('Misty1: Not initialized'); 
   for i:= 1 to (Size div 8) do 
   begin 
     XorBlock(pointer(longint(@InData)+((i-1)*8)),@LB,@TB,Sizeof(TB)); 
     Encrypt(TB,TB); 
     Move(TB,pointer(longint(@OutData)+((i-1)*8))^,Sizeof(TB)); 
     Move(TB,LB,Sizeof(TB)); 
   end; 
   if (Size mod 8)<> 0 then 
   begin 
     Encrypt(LB,TB); 
     XorBlock(@TB,@pointer(longint(@InData)+Size-(Size mod 
8))^,@pointer(longint(@OutData)+Size-(Size mod 8))^,Size mod 8);
   end; 
   FillChar(TB,Sizeof(TB),$FF); 
end; 
procedure Cmisty1.DecryptData(const InData; var OutData; Size: longint); 
var 
   TB: array[0..7] of byte; 
   i: longint; 
begin 
   if not fInitialized then 
     raise Exception.Create('Misty1: Not initialized'); 
   for i:= 1 to (Size div 8) do
```

```
 begin 
   Move(pointer(longint(@InData)+((i-1)*8))^,TB,Sizeof(TB));
    Decrypt(pointer(longint(@InData)+((i-
1)*8))^,pointer(longint(@OutData)+((i-1)*8))^);
    XorBlock(@LB,pointer(longint(@OutData)+((i-
1)*8)),pointer(longint(@OutData)+((i-1)*8)),Sizeof(TB));
    Move(TB,LB,Sizeof(TB)); 
   end; 
   if (Size mod 8)<> 0 then 
  begin 
    Encrypt(LB,TB); 
    XorBlock(@TB,@pointer(longint(@InData)+Size-(Size mod 
8))^,@pointer(longint(@OutData)+Size-(Size mod 8))^,Size mod 8);
  end; 
  FillChar(TB,Sizeof(TB),$FF); 
end;
```
end.

#### **FORM ABOUT**

unit FrAbout;

```
interface 
uses 
   Windows, Messages, SysUtils, Variants, Classes, Graphics, Controls, 
Forms, 
   Dialogs, StdCtrls, ExtCtrls; 
type 
   TFormAbout = class(TForm) 
     Label1: TLabel; 
     Button1: TButton; 
     Panel1: TPanel; 
     Label2: TLabel; 
     Label3: TLabel; 
     Label5: TLabel; 
     procedure Button1Click(Sender: TObject); 
   private 
     { Private declarations } 
   public 
     { Public declarations } 
   end; 
var 
   FormAbout: TFormAbout; 
implementation 
\{SR * .dfm\}procedure TFormAbout.Button1Click(Sender: TObject); 
begin 
close; 
end; 
end. 
FORM HOW TO
```
unit FrHowTo;

interface

```
uses 
   Windows, Messages, SysUtils, Variants, Classes, Graphics, Controls, 
Forms, 
   Dialogs, StdCtrls, ComCtrls, ExtCtrls; 
type 
   TFormHowTo = class(TForm) 
     Panel1: TPanel; 
     RichEdit1: TRichEdit; 
     Button1: TButton; 
     procedure Button1Click(Sender: TObject); 
   private 
     { Private declarations } 
   public 
    { Public declarations } 
   end; 
var 
   FormHowTo: TFormHowTo; 
implementation 
{$R *.dfm} 
procedure TFormHowTo.Button1Click(Sender: TObject); 
begin 
  Close; 
end; 
end. 
FORM PASSWORD 
unit FrPass; 
interface 
uses 
   Windows, Messages, SysUtils, Variants, Classes, Graphics, Controls, 
Forms, 
   Dialogs, StdCtrls, Buttons; 
type 
   TFormPass = class(TForm) 
     GroupBox1: TGroupBox; 
     edtpass: TEdit; 
     chkmask: TCheckBox; 
    BitBtn1: TBitBtn; 
    procedure chkmaskClick(Sender: TObject); 
     procedure BitBtn1Click(Sender: TObject); 
   private 
     { Private declarations } 
   public 
     { Public declarations } 
   end; 
var 
   FormPass: TFormPass; 
implementation 
\{SR * .dfm\}procedure TFormPass.chkmaskClick(Sender: TObject);
```

```
begin 
     if chkmask.Checked =true then 
     edtpass.PasswordChar:='*' 
   else 
     edtpass.PasswordChar:=#0; 
    edtpass.SetFocus;
end; 
procedure TFormPass.BitBtn1Click(Sender: TObject); 
begin 
 if edtpass.Text ='' then 
  begin 
  MessageDlg('Masukkan password !!' ,mtWarning,[mbOk],0); 
   edtpass.SetFocus; 
   end 
  else close; 
end;
```
end.

# **LAMPIRAN B TAMPILAN PROGRAM**

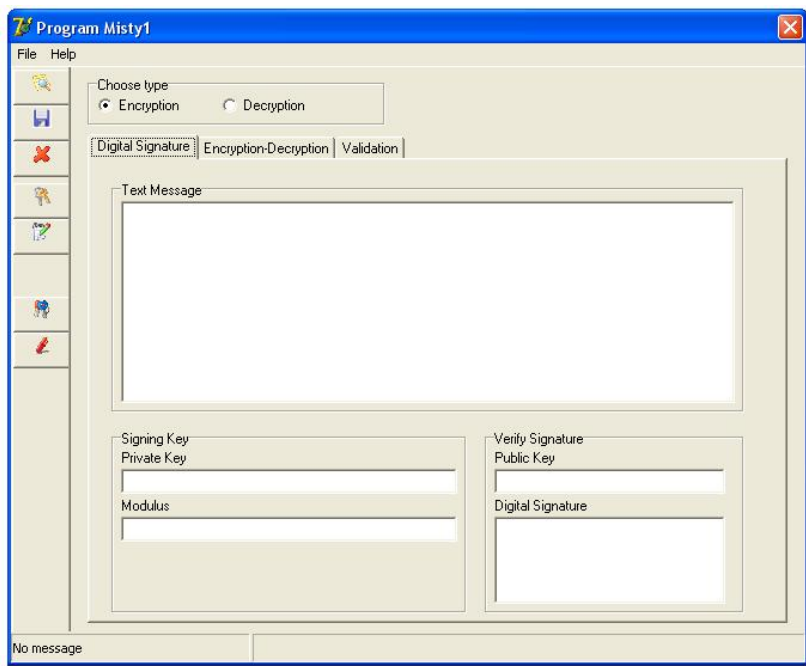

## Tampilan awal program pengamanan data

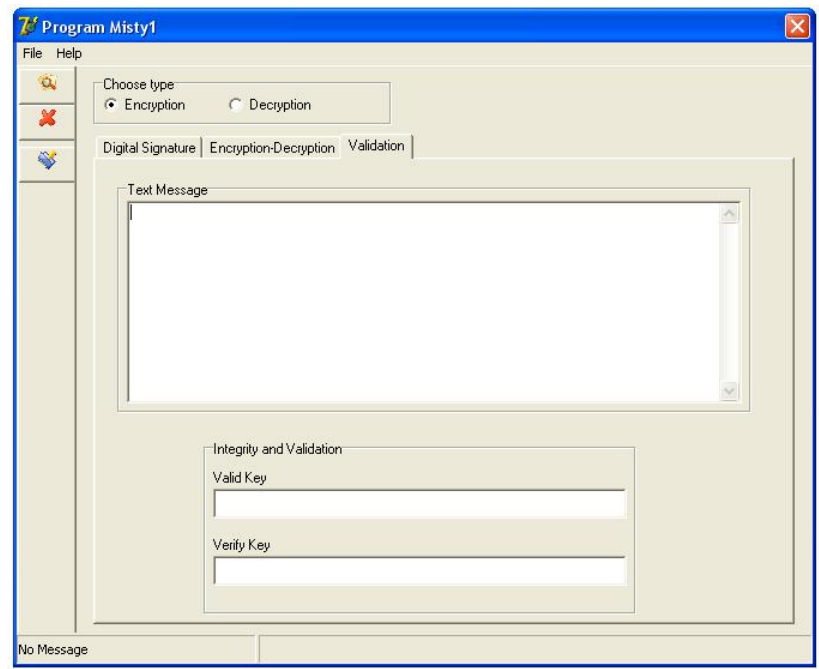

Tampilan proses validasi

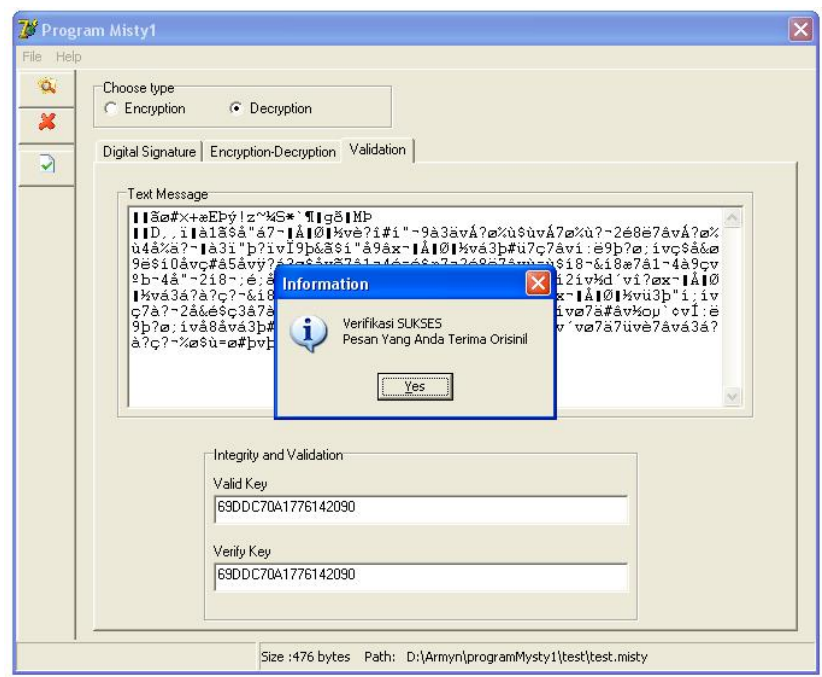

Tampilan akhir proses validasi

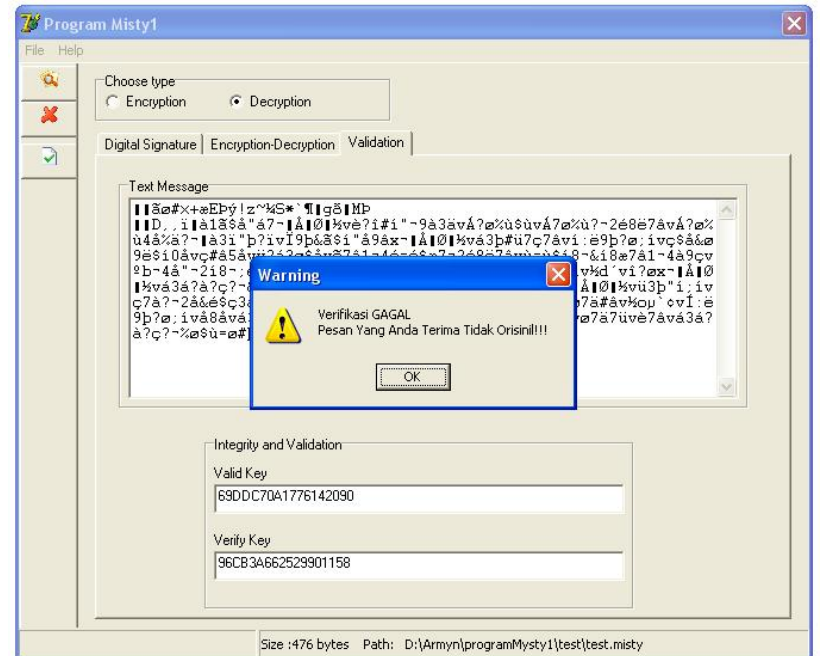

Tampilan akhir proses validasi

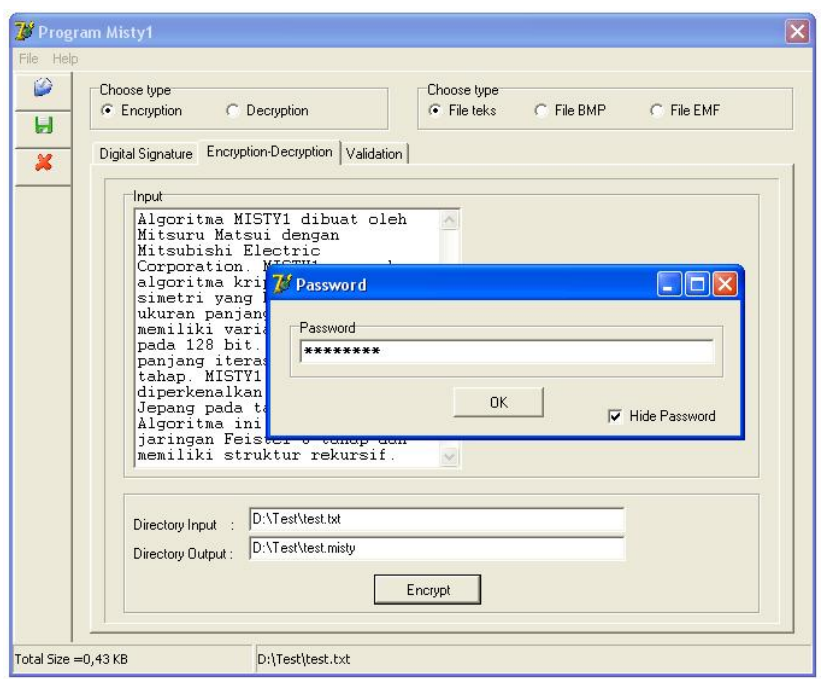

Tampilan proses enkripsi file teks

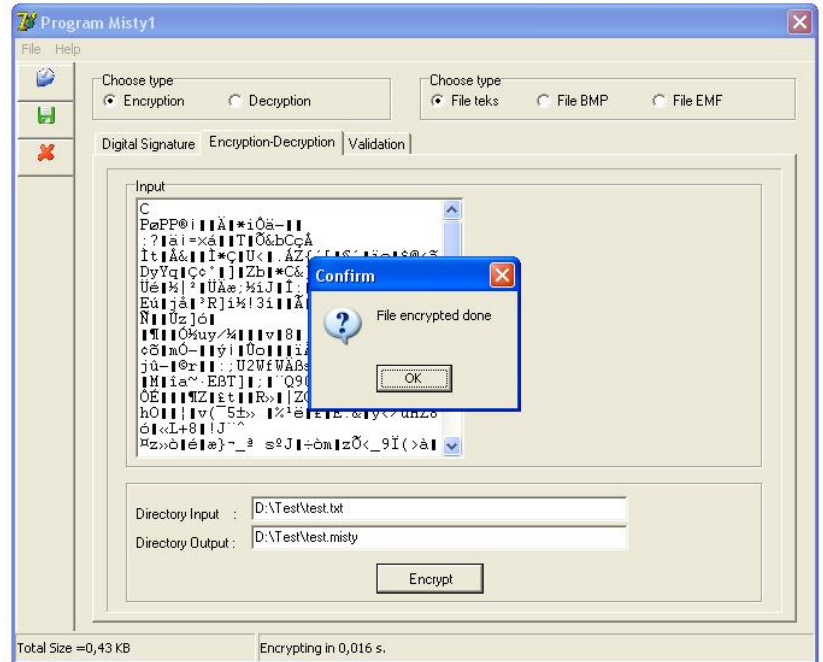

Tampilan akhir proses enkripsi file teks

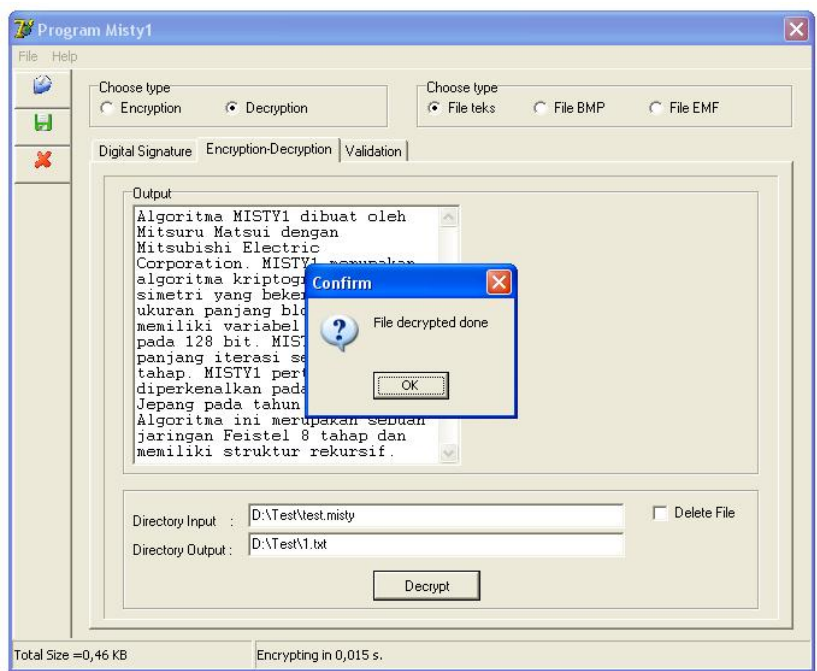

Tampilan akhir proses dekripsi file

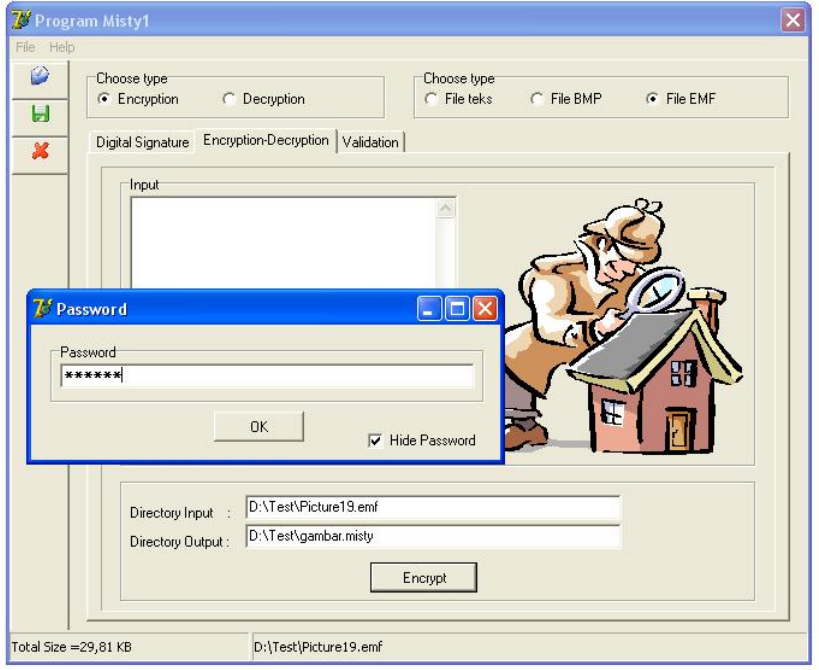

Tampilan proses enkripsi file gambar bitmap

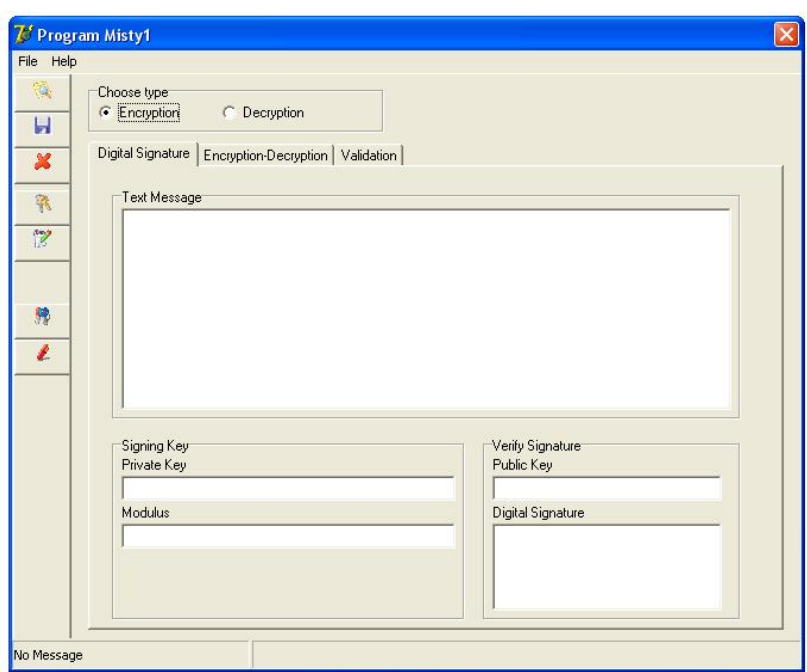

Tampilan proses digital signature

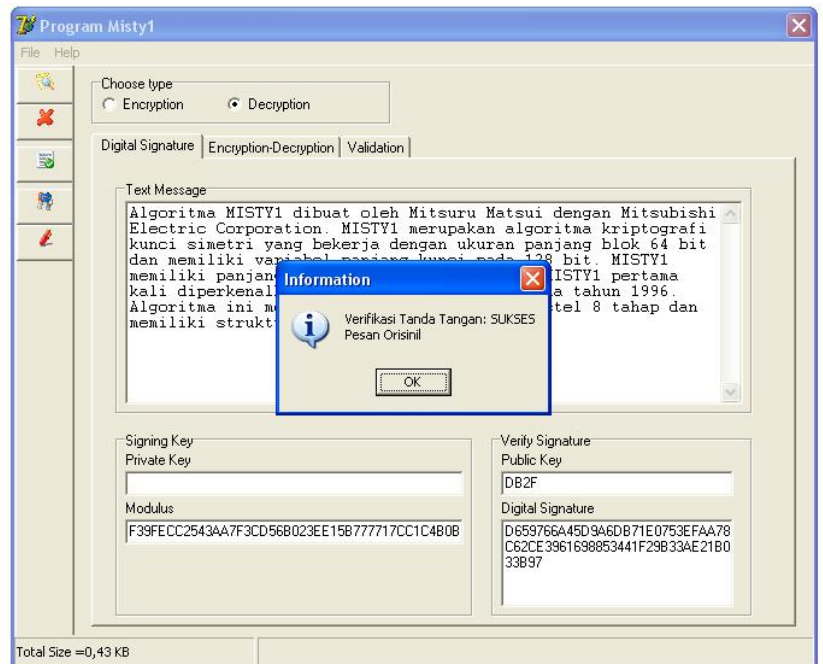

Tampilan akhir proses digital signature

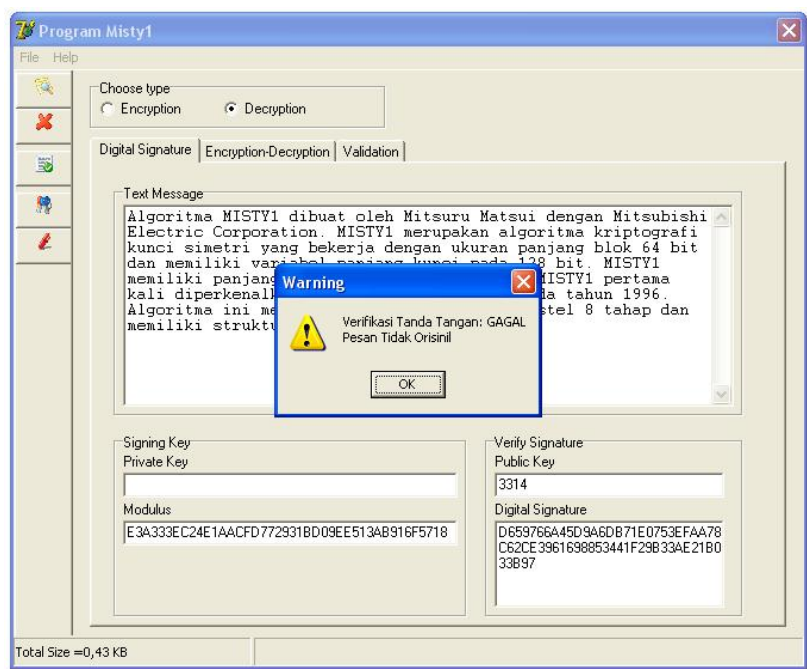

Tampilan akhir proses digital signature

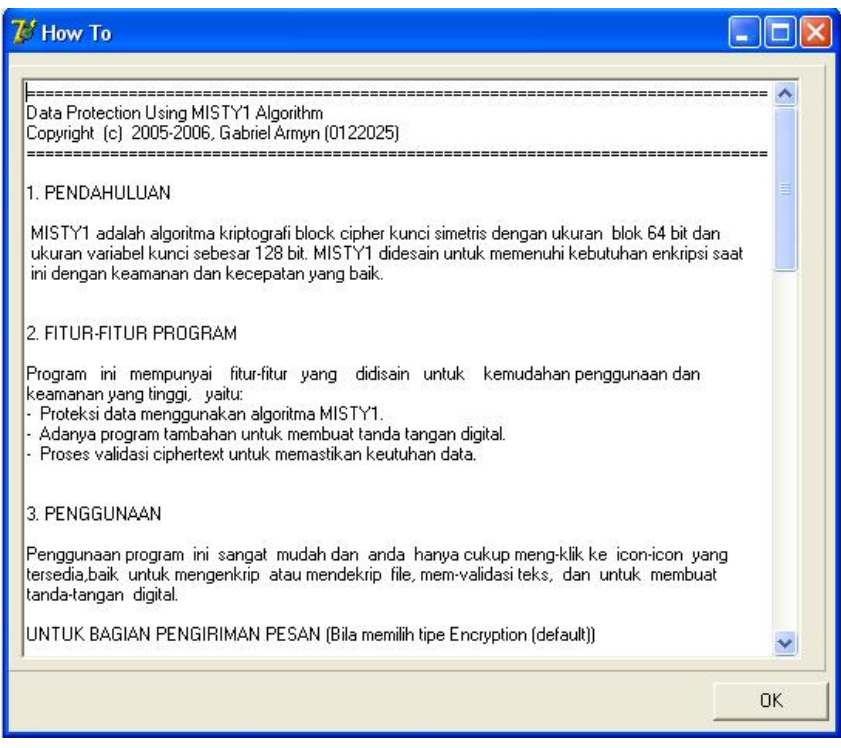

Tampilan menu How To

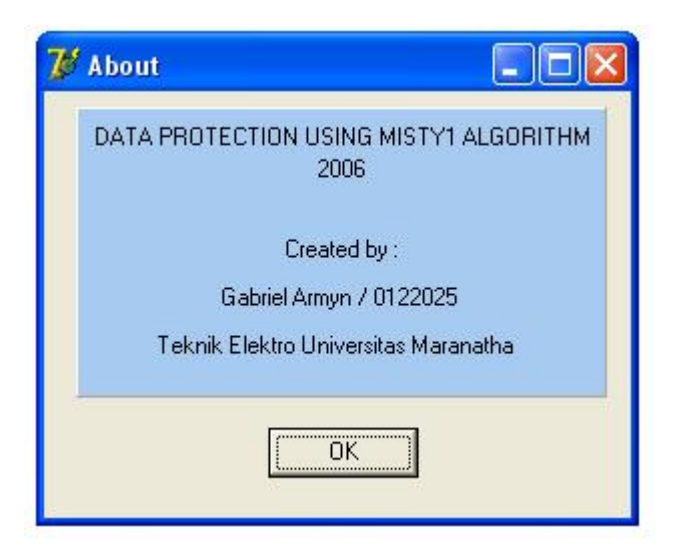

Tampilan menu About

# **LAMPIRAN C TABEL CRC**

### **Tabel untuk CRC-32**

CONST

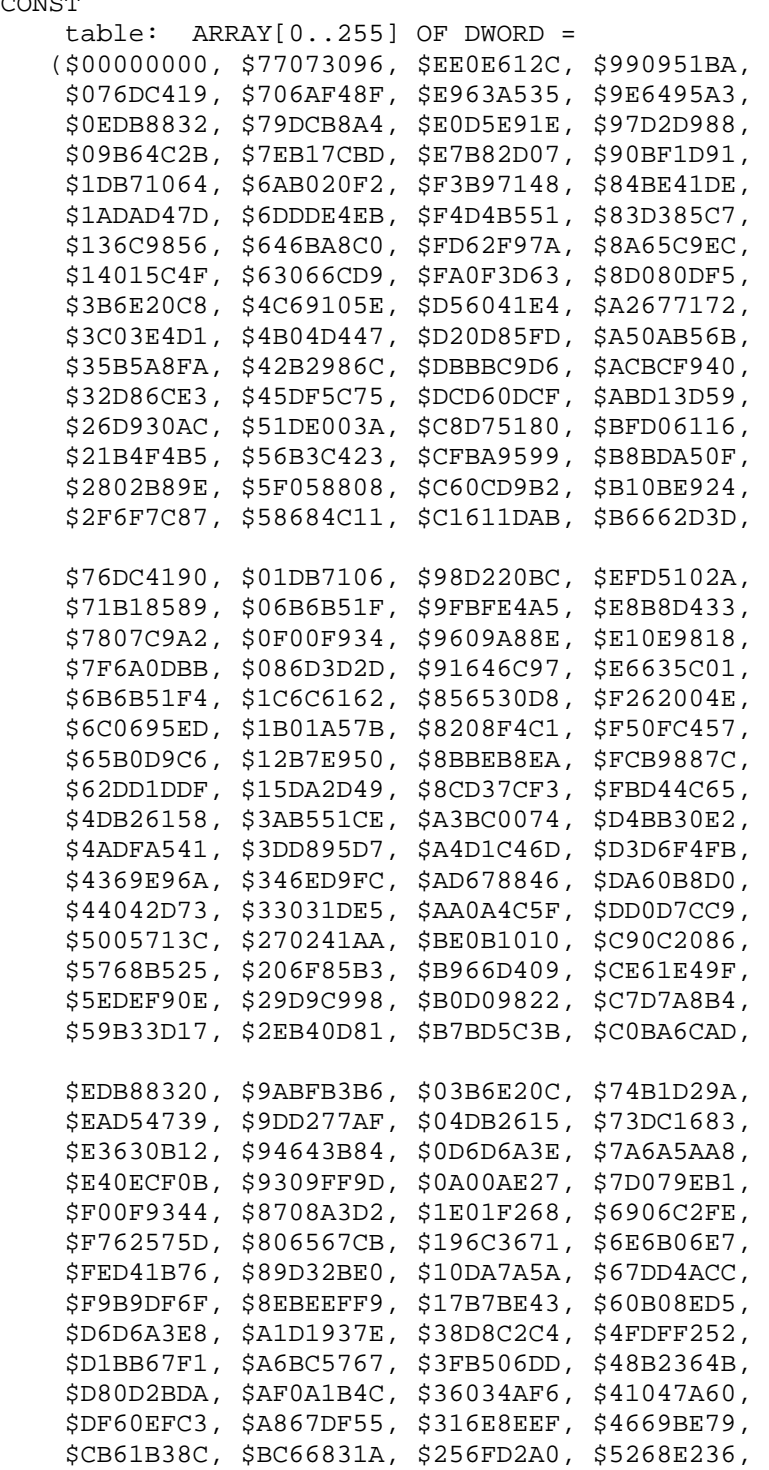

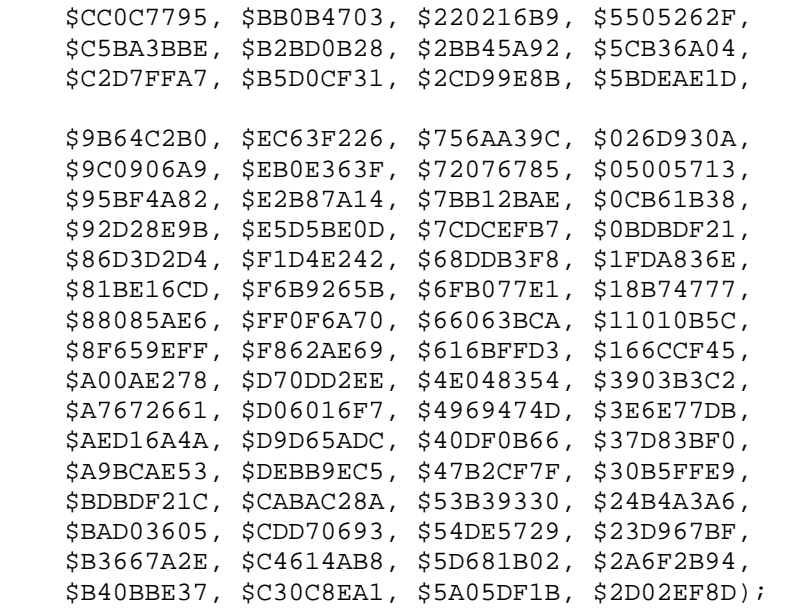